## **CANopen Master FAQ**

| Q1.      | In CANopen Master Library, there are two functions to add CANopen slave control,    |     |
|----------|-------------------------------------------------------------------------------------|-----|
| AddNo    | ode and EDS_Load. What is the difference with these two functions?                  | . 3 |
| Q2.      | Why the CPMUtility can not find the I-7565-CPM?                                     | . 4 |
| Q3.      | Why the system information of WinPAC Utility can not find the I-87123 on the        |     |
| WinPA    | AC?                                                                                 | . 5 |
| Q4.      | When I-87123 and other I-87k I/O module put on the WinPAC, why it need call         |     |
| I87123   | B_Pause before the program accesses I-87k I/O and call I87123_Start after completed |     |
| the acc  | eess?                                                                               | 6   |
| Q5 \ H   | Iow the Com Port of I-7565-CPM on Linux mapping? And what should pay attention      | to  |
| initiali | ze I-7565-CPM?(2016/12/16, Ming)                                                    | 6   |

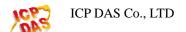

## Q1. In CANopen Master Library, there are two functions to add CANopen slave control, AddNode and EDS\_Load. What is the difference with these two functions?

A:

- 1. The AddNode function is the function that the CANopen master need communicate with CANopen slave to get needed configuration parameters of the CANopen slave. Use AddNode function, the master can get the real slave setting to avoid some communication problems with slave. But for the performance, the AddNode function just scans 10 PDO configuration (TxPDO1 ~ TxPDO10 and RxPDO1 ~ RxPDO10) at PDO part. For the reason, it must use InstallPDO function to set extra PDO setting if users want to use others PDO number.
- 2. The EDS\_Load function is only read the configuration on the EDS file and saves in the CANopen master. Beside the better executed performance, the master can get the complete configuration of the slave include all PDO parameters. But if the real configuration of the slave is not match the EDS file, the master and slave communication problems may occur.

(2013/12/06, Ming)

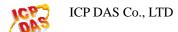

### Q2. Why the CPMUtility can not find the I-7565-CPM?

#### A:

- 1. Please check if the CPMUtility is the last version on the web. http://ftp.icpdas.com/pub/cd/fieldbus\_cd/canopen/master/utility/pc/
- 2. Check if the version of I-7565-CPM firmware is after v2.xx. Following below step to check:
  - (1). Switch the switch in the back of I-7565-CPM to "Init" (or to another side) and then boot-up the I-7565-CPM.
  - (2). To inspect the 3 status LEDs of I-7565-CPM if polling flashing.
  - (3). If yes, the firmware version is after v2.xx. If not, the firmware version is v1.xx.
- 3. If is v1.xx: Please contact customer service staff to help update the firmware.
- 4. If is after v2.xx:
  - (1). Check if the "Serial Port Device (COM and LPT)" can find "I-756x device" in "Device Management". If not please re-install I-7565-CPM driver. http://ftp.icpdas.com/pub/cd/fieldbus\_cd/canopen/master/i-7565-cpm/driver/
  - (2). Check if the I-7565-CPM firmware version is the last version. http://ftp.icpdas.com/pub/cd/fieldbus\_cd/canopen/master/i-7565-cpm/firmware/
  - (3). Check if demo programs execute normally.
  - (4). Change another PC to test again.
  - (5). If the above steps all already check ok, but the CPMUtility still have problems. Please contact customer service staff to help.

Note: the v1.xx firmware is incompatible with v2.xx.

(2013/12/06, Ming)

### Q3. Why the system information of WinPAC Utility can not find the I-87123 on the WinPAC?

A:

It may be the I-87123 firmware version problem. The v1.xx firmware does not support WinPAC and XPAC Utility but after v2.xx version has. Users just need to update the I-87123 firmware to let WinPAC or XPAC Utility can find it. To update firmware please refer to the I-87123 user manual section 5 "Update Firmware".

http://ftp.icpdas.com/pub/cd/fieldbus\_cd/canopen/master/i\_87123/user%20manual/

Note: Although WinPAC Utility can not find the v1.xx I-87123, but it would not affect the I-87123 normal work. And please note that, the v1.xx firmware is incompatible with v2.xx.

(2013/12/06, Ming)

# Q4. When I-87123 and other I-87k I/O module put on the WinPAC, why it need call I87123\_Pause before the program accesses I-87k I/O and call I87123\_Start after completed the access?

A:

Because the I-87123 will occupy the serial bus of the WinPAC backplane after the I-87123 actived. Use I87123\_Pause to release the serial bus before accesses I-87k I/O that can avoid the access error. After use I87123\_Start can let the I-87123 restores working.

(2014/12/19, Ming)

## Q5 · How the Com Port of I-7565-CPM on Linux mapping? And what should pay attention to initialize I-7565-CPM?(2016/12/16, Ming)

Ans.:

I-7565-CPM on Linux is the use of ttyUSB Com Port, the corresponding Com Port is 10 to 19, such as ttyUSB0 = Com10, ttyUSB1 = Com11, and so on.

Users need to pay attention to that the Linux account need have the Read-write permission for ttyUSB device, otherwise Com Port will open failure.

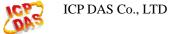